# **LESOVERZICHT**

## **ALGEMENE INFORMATIE** *Het internet (deel 3)*

#### **Lesdoel**

- De leerling komt in aanraking met verschillende soorten media en apparaten.
- De leerling kan het begrip netwerk toepassen binnen betekenisvolle context.
- De leerling kan verschillende functies van de computer (bijvoorbeeld: tekst vastleggen, bestanden opslaan en delen, …) in relatie brengen tot een netwerk en het internet.

Het internet is een netwerk van computers. In deze les wordt er dieper ingegaan op het begrip 'netwerk' en op wat je met een computer kunt doen als deze verbonden is met het internet. Door verschillende voorbeelden te geven van netwerken (van mensen, van wegen en van computers) en door voorbeelden te geven van media waarmee computers (en mensen dus) met elkaar kunnen communiceren, wordt er een beeld gevormd van computers als een netwerk.

### **Nodig voor de les**

- Een digibord.
- Een uitgeprinte versie van het werkblad 'Werkblad\_4\_Het internet'.
- Een schaar.
- Eventueel een lamineerapparaat om het werkblad te lamineren.

#### **Achtergrondinformatie**

Het internet is een netwerk van computers. Er zijn computers die hier direct mee in verbinding staan en computers die hier door middel van een internetprovider mee in verbinding staan.

Zo heb je bijvoorbeeld de computer van Google. Dit wordt een server genoemd. Deze staat direct in verbinding met het internet. De computer thuis of op school niet. Deze wordt een client genoemd en wordt door middel van een internetprovider zoals Ziggo of KPN in verbinding gebracht met het internet.

Als je een video op Youtube opzoekt gaat er informatie van jouw computer, door jouw internetprovider, naar de computer van Youtube en weer terug. Even wat concreter. Je zoekt een filmpje over bijen omdat je hier een les over wil geven.

- 1. Je typt *bijen* in de zoekbalk van Youtube.
- 2. Jouw computer stuurt deze zoekopdracht door de internetprovider naar de computer van Youtube.
- 3. In de computer van Youtube wordt er gezocht naar alle video's die opgeslagen zijn met het woord bijen.
- 4. Deze lijst resultaten wordt (door de internetprovider) teruggestuurd naar jouw computer.
- 5. Jij krijgt een lijst met video's te zien op jouw beeldscherm.

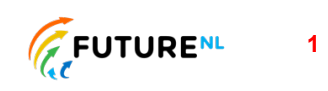

Verder wordt er in de les gebruik gemaakt van verschillende soorten media en apparaten in de voorbeelden. In het bovenstaande voorbeeld is Youtube het medium en jouw computer het apparaat waarmee er verbinding wordt gemaakt met het internet. De functie van de computer is in dit geval het opzoeken van filmpjes met behulp van de website Youtube en het internet.

Media is meervoud van medium en omvat alle vormen van communicatie om informatie of data over te brengen. Hierbij kun je dus aan moderne of nieuwe media denken zoals Youtube, Facebook, Instagram, Snapchat, Twitter en Google. Maar ook aan 'ouderwetse' of oude media zoals kranten, radio en TV.

### **VOORAF** *Gesprek*

Het onderwerp wordt geïntroduceerd met een aantal vragen.

**Vraag**: Wat is het internet? Wat kun je met het internet doen?

### **INSTRUCTIE** *Gesprek*

Eerst kun je wat vertellen over een netwerk van straten. Dit betekent dat straten met elkaar verbonden zijn en hierdoor is het mogelijk om van Amsterdam naar Utrecht te rijden met een auto. Maar je kunt ook een netwerk van mensen hebben. Mensen zijn met elkaar verbonden als zij elkaar kennen en vormen zo samen een netwerk. Vergelijk dit dan met een netwerk van computers. Deze zijn ook met elkaar verbonden door middel van het internet en kunnen zo met elkaar praten.

Geef voorbeelden van hoe je op een computer (met welke media) je met andere computers kunt praten.

- Je kunt via een website zoals Google informatie opzoeken over bijen als je hier bijvoorbeeld een spreekbeurt over wil houden. Om dit te doen typ je het woord bijen in de zoekbalk van de website. Jouw computer vraagt dan aan de computers van Google of zij een lijst kunnen sturen van alle websites waar informatie op staat over bijen.
- Jouw computer kan ook met de computers van Youtube praten. Als je op een filmpje klikt vraagt jouw computer aan de computers van Youtube of jij dat filmpje mag zien. De computers van Youtube sturen het filmpje naar jouw computer en jij kunt het filmpje bekijken.

In de presentatie staat een filmpje dat als ondersteunend materiaal gebruikt kan worden om het internet uit te leggen. In het filmpje wordt het internet in twee minuten uitgelegd en wordt er gebruik gemaakt van de termen client, server en provider. Dit gaat erg snel, daarom is het aan te raden om het filmpje in stukken af te spelen en tussendoor toe te lichten.

**0:00 – 0:35** | Het internet is een netwerk en doordat al die computers met elkaar verbonden zijn kunnen zij direct met elkaar communiceren of praten.

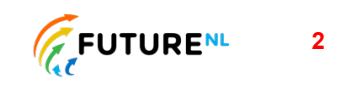

**0:35 – 1:05** | Het verschil tussen een server en een client. Een server is een webpagina zoals Google of Youtube en een client in jouw computer thuis. Deze zijn namelijk niet continu verbonden aan het internet, maar maken verbinding door je internetprovider zoals Ziggo of KPN.

**1:07 – 1:32** | Een voorbeeld over het verzenden van een foto naar een vriendje of vriendinnetje.

**1:33 – 1:51** | Het is dus een netwerk.

**Vraag**: Wat gebeurt er als je op een filmpje op Youtube klikt?

**Antwoord**: Dan kun je uitleggen dat jouw computer aan de computer van Youtube vraagt of hij dat filmpje naar jou toe kan sturen.

### **TOEPASSING** *Rollenspel*

Leerlingen voeren de opdracht in groepjes van 3 of 5 uit. Elke leerling krijgt een rol: client, server, provider en inhoud (met deze termen wordt het internet in het filmpje uitgelegd). Deze rollen worden aangegeven door strookjes papier die de leerlingen vasthouden, op hun shirt plakken of met een touw als een ketting om de nek hangen.

Er zijn verschillende situaties die uitgebeeld kunnen worden. De voorbeelden hieronder staan op moeilijkheidsgraad opgesomd. Het bekijken van een video is het makkelijkst omdat leerlingen dit vaak zelf doen. Het vinden van een website iets moeilijker omdat zij hier minder vaak mee te maken hebben. Het met elkaar praten via WhatsApp het moeilijkst omdat zij hier minder vaak mee te maken hebben en hier veel bij komt kijken.

- Een video bekijken via Youtube (3 leerlingen)
- Een website vinden via Google (3 leerlingen)
- Met elkaar praten via WhatsApp (5 leerlingen)

#### **Youtube**

- 1. Leerling 1 (client computer) typt *bijen* in de zoekbalk van Youtube
- 2. Leerling 2 (provider KPN) ontvangt deze en stuurt door
- 3. Leerling 3 (server Youtube) ontvangt deze, zoekt een video over bijen en stuurt door
- 4. Leerling 2 (provider KPN) ontvangt deze en stuurt door
- 5. Leerling 1 (client computer) ontvangt de video

#### **Google**

- 1. Leerling 1 (client computer) typt een woord in de zoekbalk van Google
- 2. Leerling 2 (provider KPN) ontvangt deze en stuurt door
- 3. Leerling 3 (server Google) ontvangt deze, zoekt een website met dit woord en stuurt door
- 4. Leerling 2 (provider KPN) ontvangt deze en stuurt door
- 5. Leerling 1 (client computer) ontvangt de website

#### **WhatsApp**

6. Leerling 1 (client – telefoon) stuurt een bericht via WhatsApp

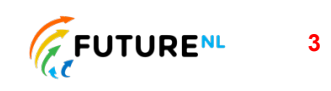

- 7. Leerling 2 (provider KPN) ontvangt deze en stuurt door
- 8. Leerling 3 (server WhatsApp) ontvangt deze en stuurt door
- 9. Leerling 4 (provider Tele2) ontvangt deze en stuurt door
- 10. Leerling 5 (client telefoon) ontvangt het bericht via WhatsApp

### **VERRIJKING** *Smart life*

Een computer of een laptop hebben dus internet. Maar er zijn nog meer dingen die met het internet verbonden zijn.

**Vraag**: Wat kan nog meer met het internet verbonden zijn?

**Antwoord**: Dit kan van alles zijn. Denk aan apparaten die in een 'smart home' te vinden zijn: lampen die je met een app aan of uit kunt zetten, een verwarming die je met een app hoger of lager kunt instellen. In deze lampen, verwarmingsregelaars etc. zitten ook computers (en dus heb je hier ook te maken met een netwerk van computers).

Als je het idee hebt dat de leerlingen hier wel verder mee aan de slag kunnen, kun je ook een aantal lessen van groep 5/6 gebruiken die het thema 'Smart life' hebben.

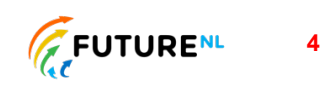